Marie Kupčáková Teoretické řešení střech a AutoCAD

*Učitel matematiky*, Vol. 9 (2001), No. 4, 193–199

Persistent URL: <http://dml.cz/dmlcz/150906>

#### **Terms of use:**

© Jednota českých matematiků a fyziků, 2001

Institute of Mathematics of the Czech Academy of Sciences provides access to digitized documents strictly for personal use. Each copy of any part of this document must contain these *Terms of use*.

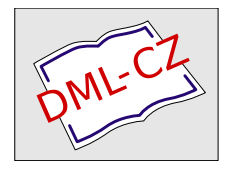

[This document has been digitized, optimized for electronic delivery and](http://dml.cz) stamped with digital signature within the project *DML-CZ: The Czech Digital Mathematics Library* http://dml.cz

# TEORETICK~ ŘESENl STŘECH **A AutoCAD**

# MARIE KUPČÁKOVÁ

Podnětem k napsání tohoto článku byl příspěvek Lenky Cechové *Kam se nám* zaběhla *deskriptivní geometrie* (Uč'tel *matematiky* 8(2000), 177 - 181). Podle mého názoru spočívá nová podoba deskriptivní geometrie ve spojení klasických přístupů a možností řešení úloh s využitím počítačů. Řadě škol je dnes dostupný program AutoCAD Release 14 určený například k vytváření návrhů a konstrukcí nových výrobků či staveb. Náročnost programu je poměrně velká. Nový uživatel může být odrazen velkým množstvím příkazů a nabídek. Chtěla bych ve svém příspěvku ukázat, jak je možné jejich rozsah zúžit. Ponecháme si pouze takový výběr příkazů a nabídek, aby obrazovka počítače byla rýsovacím prknem, na němž lze sestrojovat úlohy klasické geometrie, které jinak řešíme ručně pomocí kružítka a pravítka. Vytvoříme dvojrozměrný (2D) výkres v programu AutoCAD, který možná bude časově náročnější, avšak bezesporu dokonalejší. Předpokládám, že čtenář - učitel deskriptivní geometrie - zvládl tvorbu základních 2D objektů v AutoCADu a že můj příspěvek mu poslouží jako , inspirace pro zadání a řešení dalších úloh. Svůj přístup vysvětlím na teoretickém řešení střech.

Teoretické řešení střech je jednou z klasických úloh deskriptivní geometrie. Připomenu ji například v této modifikaci:

*Je dán takzvaný okapový obrazec, který* tvoří půdorysy okapů střechy. *Za* předpokladu, *že všechny okapy jsou ve stejné výši a všechny* střešní *roviny mají stejný spád, máme sestrojit* průměty *všech* průsečnic střešních *rovin.*

Úlohu najdeme vyřešenou v mnohých učebnicích deskriptivní geometrie, proto tuto část nebudu rozvádět. Ze zkušenosti vím, že úloha má velký motivační náboj, a to zvláště tehdy, když ji zadám jako projekt s těmito částmi:

- vlastní volba okapového obrazce
- vyřešení střechy
- . ' zobrazení stavby ve volném rovnoběžném promítání
- konstrukce papírového modelu
- sestavení modelu domku.

Takovýto projekt v minulých letech řešili studenti učitelství matematiky na Pedagogické fakultě v Hradci Králové. Mnohé odevzdané práce jsou pěkné, nápadité, konstrukční řešení jsou přesná a správná. Vhodně je volen pohled na stavbu, papírový model je správně zkonstruován a sestaven. Někteří řešitelé však v závěru ztroskotali na tom, že nerýsovali přesně a slepený model každou nepřesnost konstrukce odhalil. Sami studenti pak došli k odhodlání vytvořit požadovaný model s pomocí počítače. Připravila jsem pro ně jednoduchou ukázku vyřešení úlohy pomocí příkazů programu AutoCAD a nabízím ji i čtenářům. Příklad není popsán krok za krokem, uvedu pouze některé použité příkazy.

# Úvod

Do pozemního plánku je zakreslen návrh půdorysu stavby (obr. 1). Máme vyhotovit a sestavit papírový model rodinného domku, abychom o něm získali dokonalejší představu.

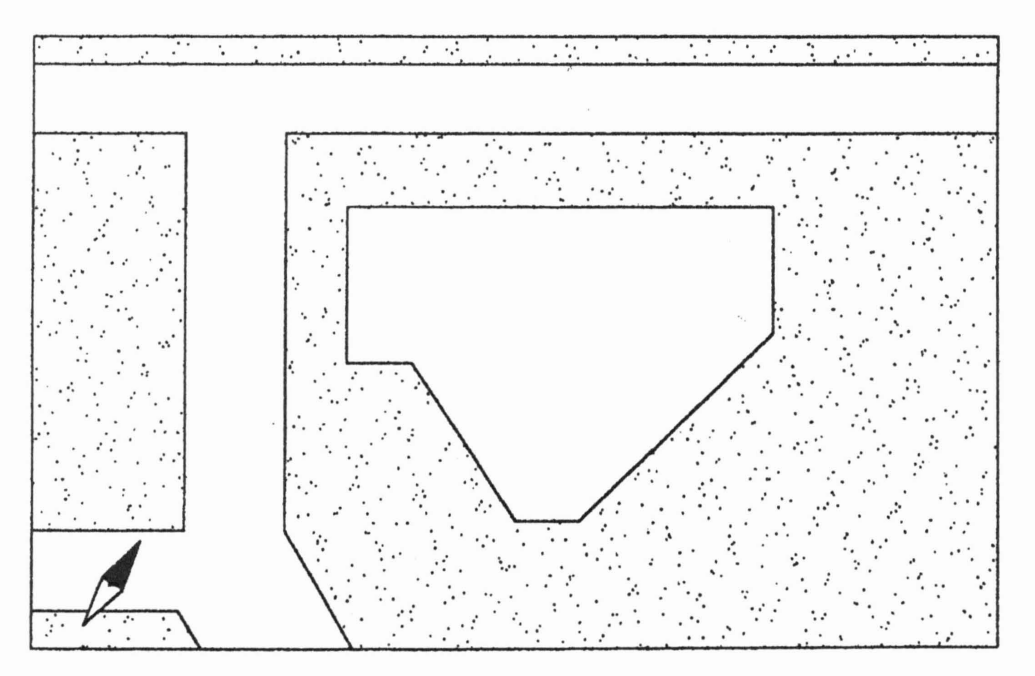

#### Řešení střechy

Vytvoříme půdorys stavby. Střecha bude mít zvolený přesah, proto její půdorys bude zvětšením půdorysu stavby. Střechu vyře-

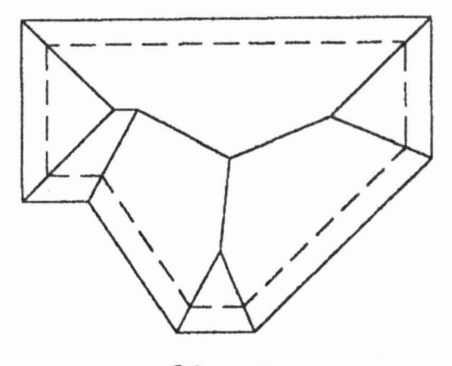

Obr. 2

šíme podle známých pravidel. V AutoCADu užijeme např. příkazy Úsečka, Kružnice, Ořež, Prodluž, Ekvid, Vymaž, Regen a uchopovací módy (obr. 2).

# Skutečná velikost jednotlivých částí modelu

Skutečnou velikost rovinných obrazců sestrojíme pomocí otáčení jednotlivých částí střechy kolem okapů do základní roviny

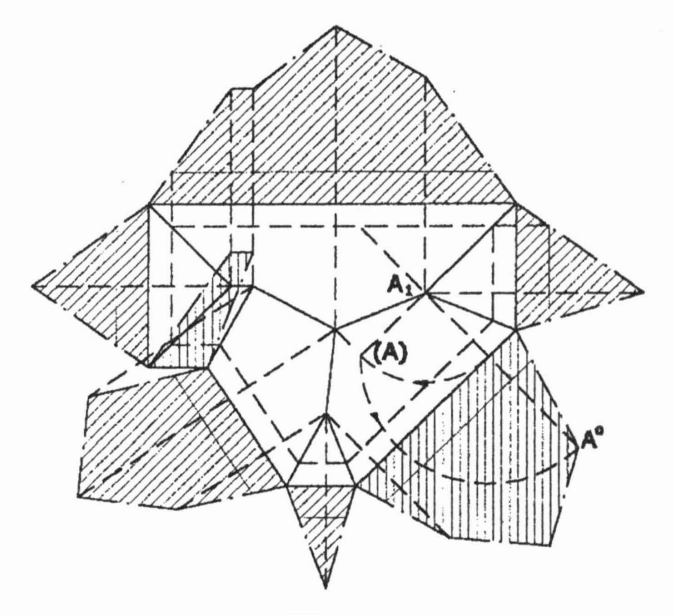

Obr. 3

(v obr. 3 jsou skutečné tvary mnohoúhelníků vyšrafovány). Zvolili jsme odchylku střešních rovin 45° (tzv. střechu úhlovou), v tom

#### 196 MARIE KUPČÁKOVÁ

případě je vzdálenost bodu střechy od roviny okapů stejná, jako vzdálenost průmětu tohoto bodu od příslušného okapu. Tento vztah použijeme při otočení bodu A (obr. 3) do základní roviny. Dále víme, že mezi půdorysem a otočeným útvarem je vztah osové afinity. Máme na zřeteli i shodné délky otočených nároží nebo úžlabí. Pracujeme v hladinách, využíváme funkce pro řízení obrazovky jako jsou: Zoom, Zoom okno, Zoom Sokolí oko, Rychlý Posun a Zoom.

#### **Papírový model** střechy

Z jednotlivých obrazců vytvoříme síť střechy, a to např. takto: Pomocí příkazu *Kopie* posuneme příslušné mnohoúhelníky na výkresu vpravo a pomocí příkazů *Posun, Otoč* — s užitím volby re*ference* síť sestavujeme. Z nástrojového panelu *Vlastnosti* objektů

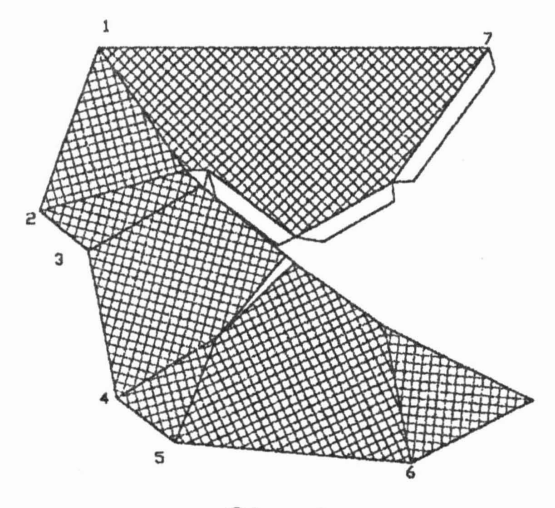

Obr. 4

využijeme příkaz *Diamodif.* Výsledek konstrukce na obr. 4 není - výkres bude v dalším kroku upraven. Vyšrafované plochy na obr. 3, až na jednu, byly "rubem" střechy. Musíme tedy ještě použít příkaz *Zrcadli* - podle jakékoliv (například svislé) přímky - a celou síť dokončit v osové souměrnosti. Úpravy *Posun, Zrcadli,* Otoč lze provádět pomocí editačních uzlů. Nakonec nakreslíme záložky na slepení, třeba pomocí příkazu *Ekvid* a dalších (obr. 4).

# **Papírový model obvodových zdí**

Stejně jako v předcházející části není řešení jednoznačné. Na obr. 5 jsou připraveny zvlášť modely jednotlivých zdí domku i s částmi střechy, které byly vytvořeny a vykopírovány z obr. 3.

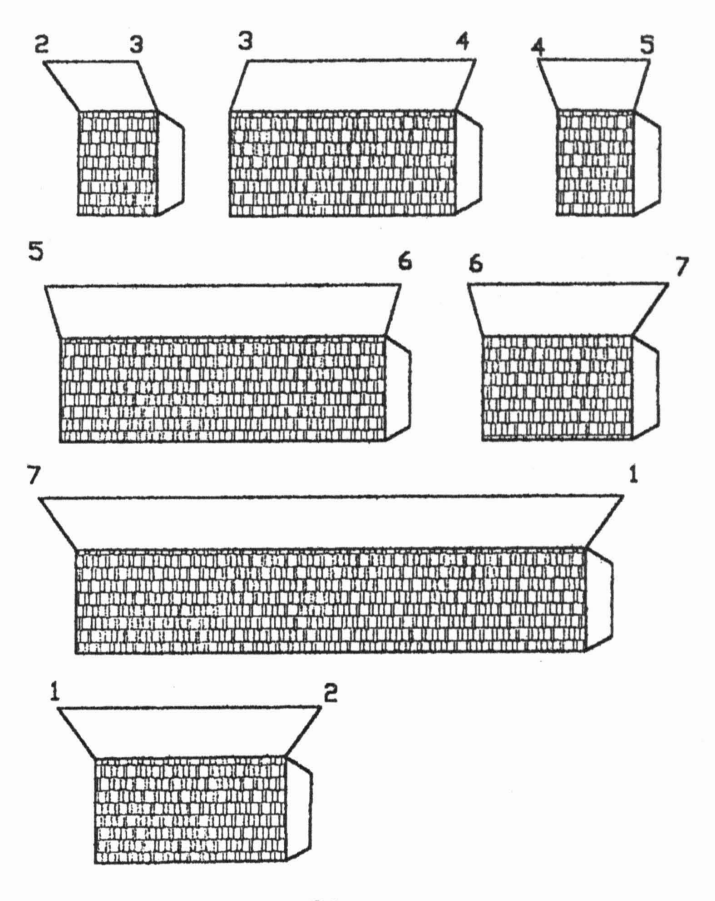

Obr. 5

Pro lepší orientaci v jednotlivých částech modelu očíslujeme odpovídající si body — využijeme psaní řádkového textu.

# **Šrafování**

V konečné verzi lze zvolit vhodný typ šrafu pro střechu i obvodové zdi (obr. 4 a obr. 5). Použijeme nástrojový panel *Kresli-Šrafy*, dialog pro nastavení šrafování — výběr hranic šrafování, náhled, vykreslení. Šraf v jednotlivých částech střechy otáčíme.

#### 198 MARIE KUPČÁKOVÁ

#### Sestavení **modelu**

Výše uvedenému postupu odpovídá i sestavování modelu domku: Všechny části modelu vystřihneme, případně je můžeme nejprve podlepit. Podle čísel přilepíme části s obvodovými zdmi pod římsové hrany a vhodně slepujeme nároží, úžlabí i kratičký hřeben. Díky počítačovému vytvoření modelu máme zaručenou přesnost a model domku je dobře sestavitelný (obr. 6). Pokud bychom chtěli stereometrickou vystřihovánku zpevnit, můžeme sestrojit model vnitřní výztuže s podlahou.

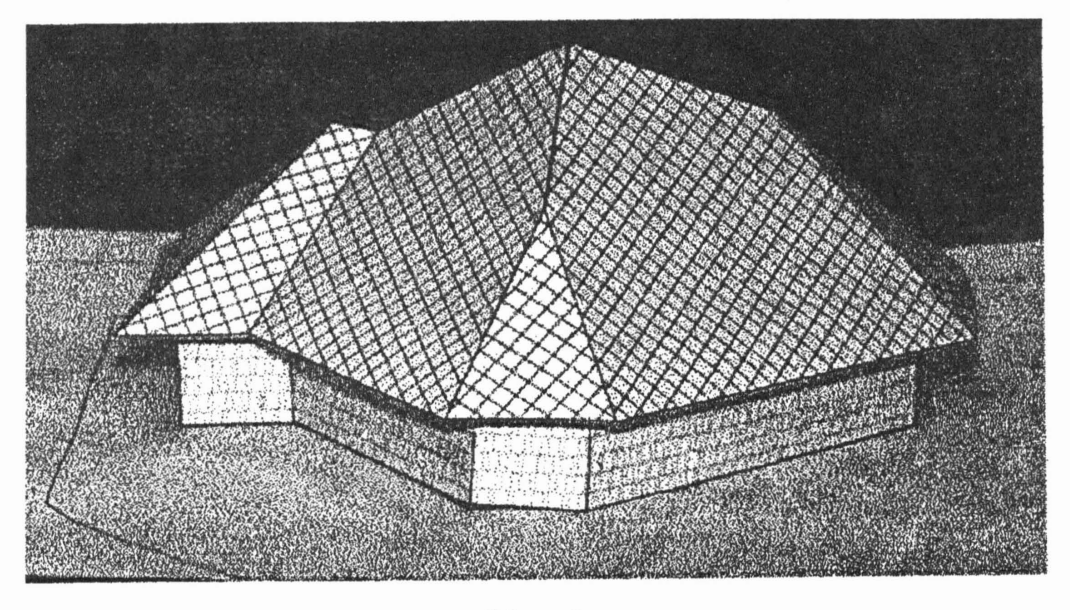

Obr. 6

Podobným způsobem lze modelovat z papíru mnohostěny, řezy hranatých těles a pod. Osvojíme-li si základy práce s programem AutoCAD, můžeme pak pokračovat vytvářením trojrozměrných (3D) objektů na počítači. Přimlouvám se však za to, aby studenti učitelství matematiky měli v rámci výuky stereometrie a deskriptivní geometrie možnost kromě matematických a počítačových vědomostí rozvíjet i své konstrukčně-technické praktické dovednosti.

#### LITERATURA

[1] Fořt, P., Kletečka, J., *AutoCAD Release* 14 - Učebnice *pro* středn *školy,* Computer Press, 1998.

\* \* \*

*[2] Uživatelská* příručka *AutoCAD Release 14.*

*RNDr. Marie* Kupčáková *Katedra matematiky* Ped. *fakulty Univerzity Hradec Králové nám. Svobody* 331, *Hradec Králové email: marie.kupcakova@uhk.cz* 

 $\frac{1}{\sqrt{7}}$ VÝZKUMNÉ CENTRUM PRO DÉIINY VĚDY VIII. V nakladatelství PROMETHEUS  $\sum_{i}$ DEJINY MATEMATIKY, AWHER IS vychází již 15. svazek edice  $D \check{e}$ jiny *matematiky.* Karel Mačák přeložil a TŘI STŘEDOVĚKÉ SBÍRKY k vydání připravil středověké mate-MATEMATICKÝCH matické sbírky, jejichž autory jsou Alkuin, Métrodóros a Abú Kámil. Pozorní čtenáři jistě s překvapením zjistí,<br>že řada dodnes tradovaných úloh školské matematiky má své kořeny v těchto středověkých textech.

> Knihu lze spolu s dalšími svazky edice zakoupit v Brně v budově matematické sekce Přírodovědecké fakulty **ELONACTION**<br> **Masarykovy univerzity, Janáčkovo** nám. 2a a v Praze v Oddělení historie matematiky Matematicko-fyzikální

fakulty Univerzity Karlovy, Sokolovská 83 a ve vybraných knihkupectvích, např. v prodejnách nakladatelství Academia.

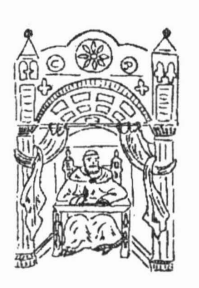